## **Step 1: Click on "Settings" icon**

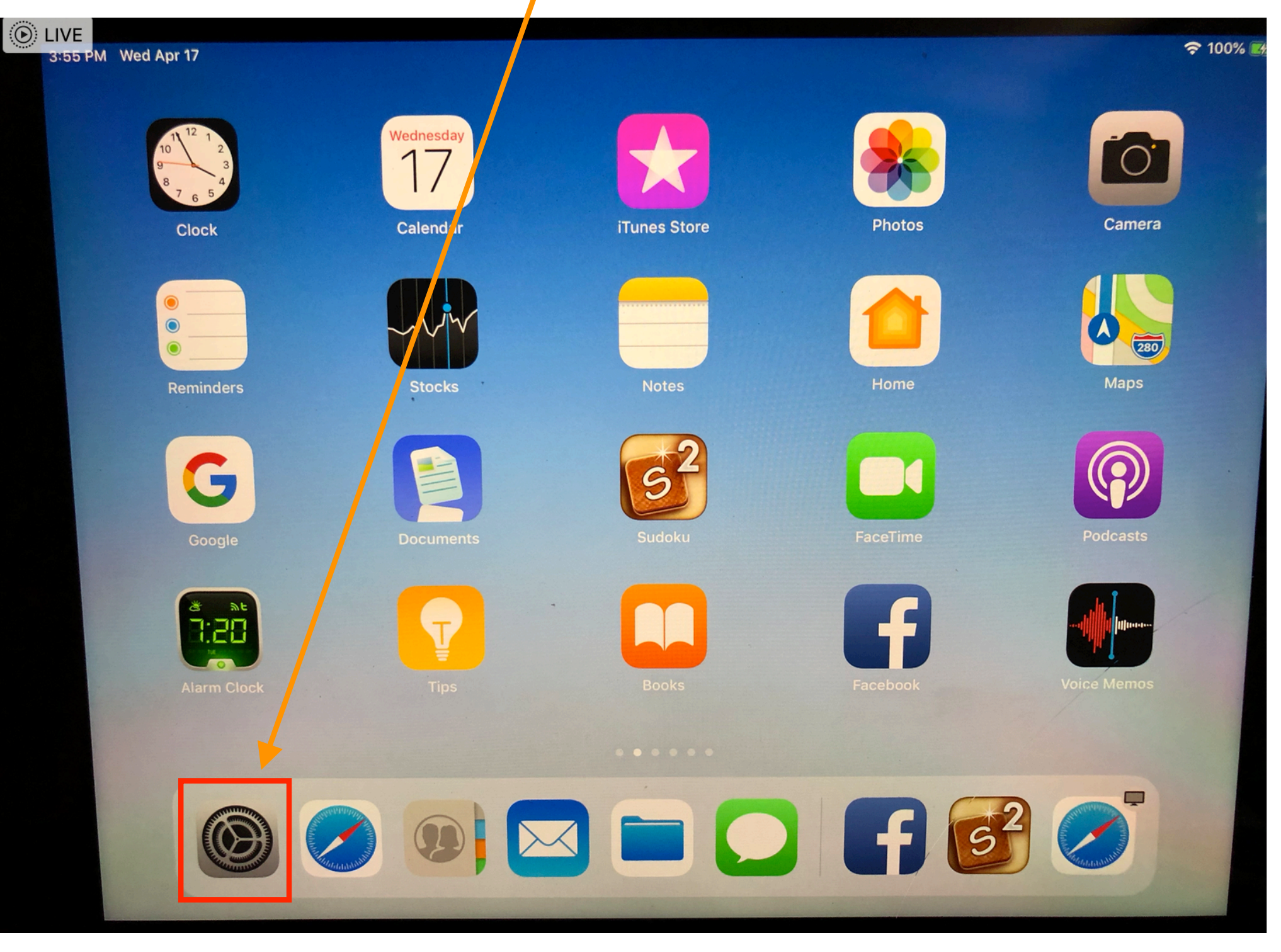

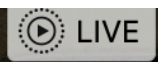

## Step 2: Click on Safari and then Clear History

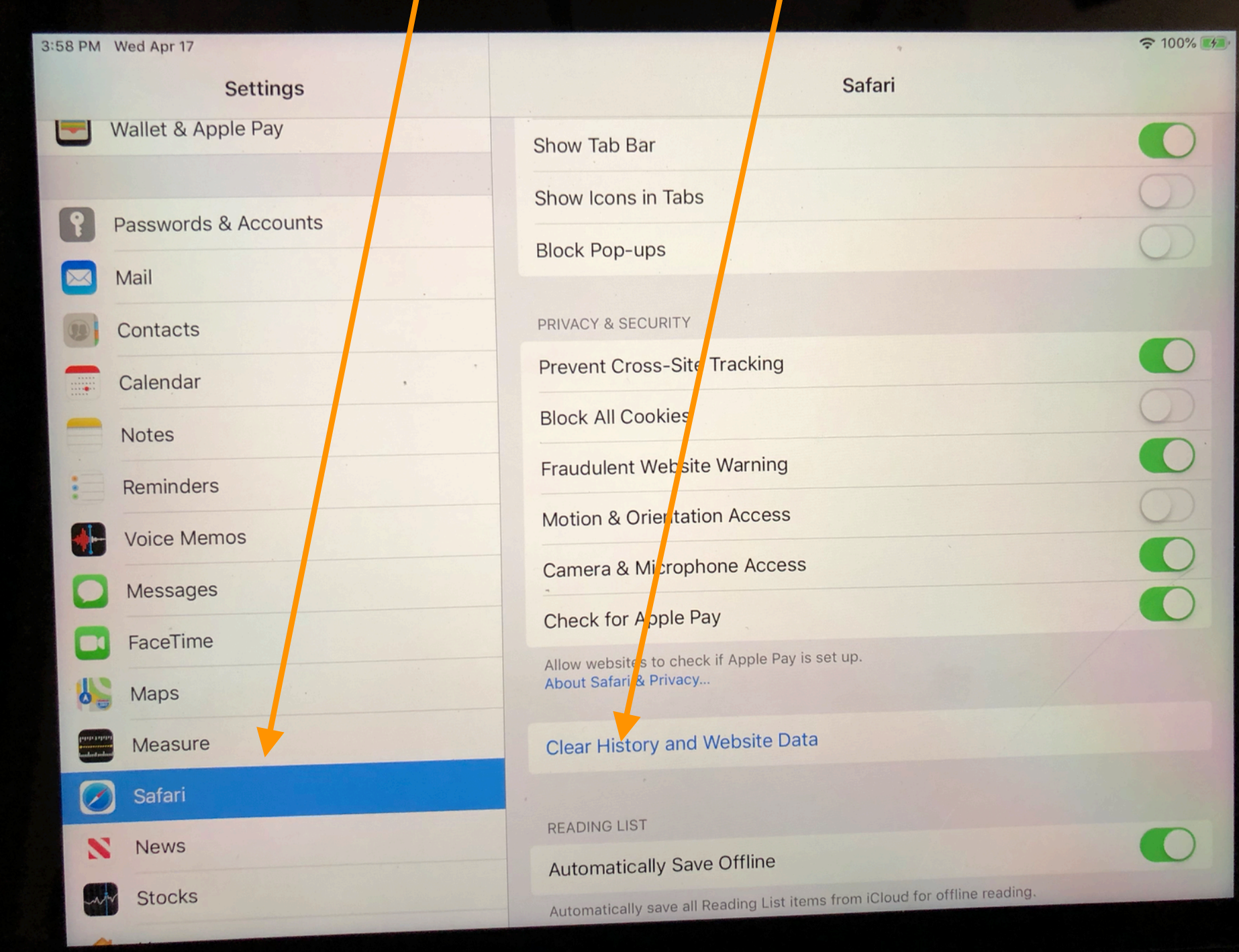